# VoIP met IVR J.

# Inhoud

[Inleiding](#page-0-0) [Voorwaarden](#page-0-1) [Vereisten](#page-0-2) [Gebruikte componenten](#page-0-3) **[Conventies](#page-1-0) [Configureren](#page-1-1)** [Netwerkdiagram](#page-1-2) **[Configuraties](#page-2-0)** [Verifiëren](#page-5-0) [Raleigh5300A-uitgang](#page-5-1) [SanJose5300A-uitgang](#page-20-0) [Raleigh3600A-uitgang](#page-24-0) [SanJose3640A-uitgang](#page-26-0) [Problemen oplossen](#page-28-0) [Opdrachten voor troubleshooting](#page-28-1) [Gerelateerde informatie](#page-28-2)

# <span id="page-0-0"></span>**Inleiding**

Dit document toont u hoe u basisspraak respons (IVR) in een VoIP netwerk met gateways kunt configureren en oplossen. IVR is een term die wordt gebruikt om systemen te beschrijven die informatie verstrekken in de vorm van opgenomen berichten via telefoonlijnen in reactie op gebruikersinput in de vorm van gesproken woorden of dual tone multifrekwentie (DTMF) signalering (meer gebruikelijk). Tot de voorbeelden behoren banken die het mogelijk maken uw saldo te controleren aan de hand van telefoon- en geautomatiseerde aandelenquotasystemen.

# <span id="page-0-1"></span>Voorwaarden

## <span id="page-0-2"></span>Vereisten

Er zijn geen specifieke vereisten van toepassing op dit document.

## <span id="page-0-3"></span>Gebruikte componenten

De informatie in dit document is gebaseerd op de volgende software- en hardware-versies:

• Cisco IOS®-softwarerelease 12.1(1)die in de routers werkt.

De informatie in dit document is gebaseerd op apparaten in een specifieke laboratoriumomgeving.

Alle apparaten die in dit document worden beschreven, hadden een opgeschoonde (standaard)configuratie. Als u in een levend netwerk werkt, zorg er dan voor dat u de potentiële impact van om het even welke opdracht begrijpt alvorens het te gebruiken.

## <span id="page-1-0"></span>**Conventies**

Raadpleeg [Cisco Technical Tips Conventions \(Conventies voor technische tips van Cisco\) voor](//www.cisco.com/en/US/tech/tk801/tk36/technologies_tech_note09186a0080121ac5.shtml) [meer informatie over documentconventies.](//www.cisco.com/en/US/tech/tk801/tk36/technologies_tech_note09186a0080121ac5.shtml)

# <span id="page-1-1"></span>**Configureren**

Deze sectie bevat informatie over het configureren van de functies die in dit document worden beschreven.

N.B.: Gebruik het [Opdrachtupgereedschap](//tools.cisco.com/Support/CLILookup/cltSearchAction.do) ([alleen geregistreerde](//tools.cisco.com/RPF/register/register.do) klanten) om meer informatie te vinden over de opdrachten die in dit document worden gebruikt.

# <span id="page-1-2"></span>**Netwerkdiagram**

Dit document gebruikt de netwerkinstellingen die in dit diagram worden weergegeven:

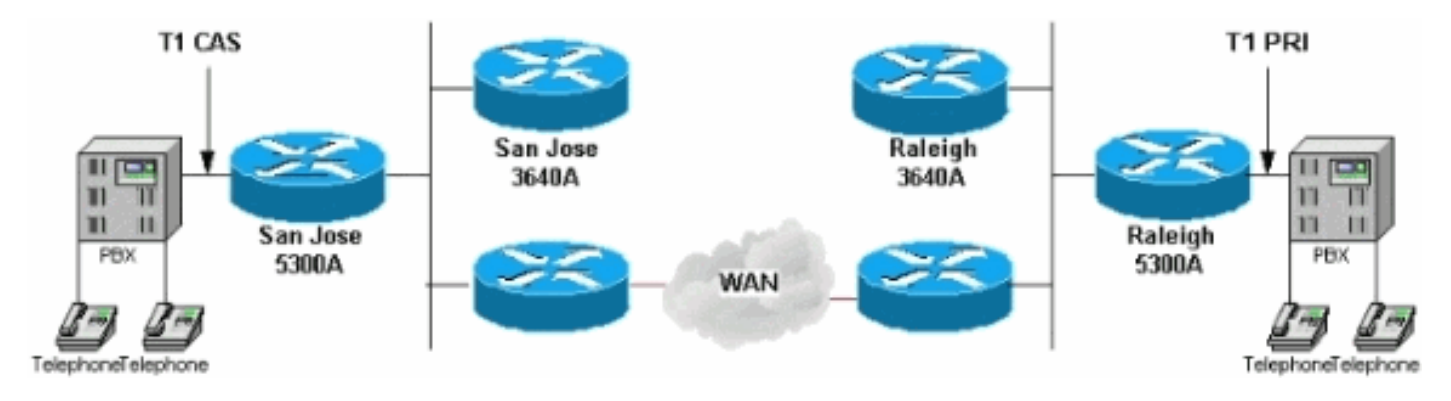

Raleigh5300 in dit netwerkdiagram draait IVR met behulp van het interne script clides\_authen\_Collector. Dit script kijkt naar de automatische nummeridentificatie van een inkomende oproep (ANI). Dit helpt de oproep die apparaten ontvangt om het nummer van de oproepende partij en de dialed number Identification Service (DNIS) te identificeren en het nummer dat werd opgeroepen om een bepaald apparaat te bereiken. Vervolgens probeert het deze aan te passen met een gebruikersnaam en wachtwoord. Als het script niet overeenkomt met een gebruikersnaam en wachtwoord, zoals het in dit geval doet, gebruikt het Voice Pro om het rekeningnummer en het wachtwoord te krijgen (vaak aangeduid als "PIN"). Nadat een aanroep de gebruikersnaam en het wachtwoord invoert en als authentiek wordt verklaard, vraagt het script om een doelnummer te bellen.

De IVR-configuratie hier is een zeer basisconfiguratie. In een echte omgeving worden de gebruikersnaam en het wachtwoord opgeslagen in een RADIUS-server (Dial-In User Service) op afstand. De verificatie, autorisatie en accounting (AAA) authenticatie H.323 punten naar RADIUS, en niet lokaal. Dit wordt bereikt met de opdracht AAA-authenticatie h323 groepsstraal in de configuratie van de router die IVR draait.

Onder de opdracht dial-peers spraak 1 wordt de IVR-toepassing ingesteld. In dit geval wijst het op het clides\_authen\_Collecen script. Er zijn verschillende configuraties voor IVR in de software. Voer de exec opdracht in [om de](//www.cisco.com/en/US/docs/ios/12_3t/voice/command/reference/vrht_s03_ps5207_TSD_Products_Command_Reference_Chapter.html#wp1268381) [summary] van de [vraagtoepassingsstem](//www.cisco.com/en/US/docs/ios/12_3t/voice/command/reference/vrht_s03_ps5207_TSD_Products_Command_Reference_Chapter.html#wp1268381) te zien. Raadpleeg het

gedeelte [Interactive Voice Response configureren voor Cisco Access Platforms](//www.cisco.com/en/US/docs/ios/12_0t/12_0t7/feature/guide/0061ivr.html) voor meer informatie.

## <span id="page-2-0"></span>**Configuraties**

Dit document gebruikt deze configuraties:

- Raleigh 5300A
- Raleigh 3640A
- San Jose 5300A-software
- San Jose 3640A

```
Raleigh 5300A
Raleigh5300A#show run
Building configuration...
Current configuration:
!
! Last configuration change at 00:42:21 UTC Tue Mar 28
2000
! NVRAM config last updated at 00:42:22 UTC Tue Mar 28
2000
!
version 12.1
service timestamps debug datetime msec
service timestamps log datetime msec
no service password-encryption
!
hostname Raleigh5300A
!
logging buffered 50000 debugging
AAA new-model
AAA authentication login default none
AAA authentication login h323 local
enable secret password !--- Choose a strong password
with at least one capital letter, !--- one number, and
one special character. ! username 1234 password 0 5678
spe 1/0 1/7 firmware location
system:/ucode/mica_port_firmware ! ! resource-pool
disable ! ! ! ! ! clock calendar-valid ip subnet-zero !
isdn switch-type primary-5ess isdn voice-call-failure 0
mta receive maximum-recipients 0 ! ! controller T1 0
framing esf clock source line primary linecode b8zs pri-
group timeslots 1-24 ! controller T1 1 clock source line
secondary 1 ! controller T1 2 ! controller T1 3 ! !
voice-port 0:D ! ! dial-peer voice 1 pots application
clid_authen_collect incoming called-number 4085556400
answer-address 9195552001 destination-pattern
919#9195552... port 0:D prefix 919 ! dial-peer voice 2
voip destination-pattern 4085556400 tech-prefix 408#
session target ras ! num-exp 6... 4085556... !--- This
command is used to configure a Cisco IOS® gateway to
route the calls coming to a main direct inward dial
(DID) number to an AutoAttendant. gateway ! interface
Ethernet0 no ip address shutdown ! interface Serial0:23
no ip address ip mroute-cache isdn switch-type primary-
5ess isdn incoming-voice modem fair-queue 64 256 0 no
```
cdp enable ! interface FastEthernet0 ip address 172.16.120.2 255.255.255.0 duplex auto speed auto h323 gateway voip interface h323-gateway voip id RALgk1 ipaddr 172.16.120.1 1718 h323-gateway voip h323-id RAL5300A@cisco.com h323-gateway voip tech-prefix 919# ! ip classless ip route 172.16.110.0 255.255.255.0 172.16.120.10 no ip http server ! line con 0 transport input none line 1 48 transport output lat pad telnet rlogin udptn v120 lapb-ta line aux 0 line vty 0 4 password cisco ! ntp clock-period 17179842 ntp server 172.16.110.10 end Raleigh 3640A Raleigh3640A#**show run** Building configuration... Current configuration: ! version 12.1 service timestamps debug datetime msec service timestamps log datetime msec no service password-encryption ! hostname Raleigh3640A ! logging buffered 50000 debugging enable secret password *!--- Choose a strong password with at least one capital letter, !--- one number, and one special character.* ! ! ! ! ! ip subnet-zero ! ip dvmrp route-limit 20000 ! ! ! ! ! interface Ethernet1/0 ip address 172.16.120.1 255.255.255.0 ! interface Serial1/0 no ip address no ip mroute-cache no fair-queue ! interface TokenRing1/0 no ip address shutdown ring-speed 16 ! ip classless ip route 172.16.110.0 255.255.255.0 172.16.120.10 no ip http server ! ! gatekeeper zone local RALgk1 cisco.com zone remote SJgk1 cisco.com 172.16.110.1 1719 zone prefix SJgk1 408....... gw-type-prefix 408#\* no shutdown ! ! line con 0 transport input none line aux 0 line vty 0 4 password cisco login ! ntp clock-period 17179856 ntp server 172.16.110.10 end San Jose 5300A-software SanJose5300A#**show run** Building configuration... Current configuration: ! ! Last configuration change at 00:15:49 UTC Tue Mar 28 2000 ! NVRAM config last updated at 00:15:50 UTC Tue Mar 28 2000 ! version 12.1 service timestamps debug datetime msec service timestamps log datetime msec no service password-encryption

!

hostname SanJose5300A

! logging buffered 50000 debugging enable secret password *!--- Choose a strong password with at least one capital letter, !--- one number, and one special character.* ! ! ! resource-pool disable ! ! ! ! ! ip subnet-zero ! isdn voice-call-failure 0 mta receive maximum-recipients 0 ! ! controller T1 0 framing esf clock source line primary linecode b8zs ds0-group 1 timeslots 1-4 type e&mimmediate-start ! controller T1 1 clock source line secondary 1 ! controller T1 2 ! controller T1 3 ! ! voice-port 0:1 ! ! dial-peer voice 1 pots answer-address 4085556001 destination-pattern 408#4085556... directinward-dial port 0:1 prefix 6 ! dial-peer voice 2 voip destination-pattern 9195552... tech-prefix 919# session target ras ! num-exp 2... 9195552... gateway ! interface Ethernet0 no ip address ! interface FastEthernet0 ip address 172.16.110.2 255.255.255.0 duplex auto speed auto h323-gateway voip interface h323-gateway voip id SJgk1 ipaddr 172.16.110.1 1718 h323-gateway voip h323-id SJ5300A@cisco.com h323-gateway voip tech-prefix 408# ! ip classless ip route 172.16.120.0 255.255.255.0 172.16.110.10 no ip http server ! ! ! line con 0 transport input none line aux 0 line vty 0 4 password cisco login ! ntp clock-period 17179924 ntp server 172.16.110.10 end

### San Jose 3640A

SanJose3640A#**show run** Building configuration... Current configuration: ! ! NVRAM config last updated at 00:05:33 UTC Tue Mar 28 2000 ! version 12.1 service timestamps debug datetime msec service timestamps log datetime msec no service password-encryption ! hostname SanJose3640A ! boot system flash c3640-ix-mz.120-7.T logging buffered 50000 debugging enable secret *password !--- Choose a strong password with at least one capital letter, !--- one number, and one special character.* ! ! ! ! ! ip subnet-zero ! ip dvmrp route-limit 20000 ! ! interface Ethernet1/0 ip address 172.16.110.1 255.255.255.0 ! interface Serial1/0 no ip address no ip mroute-cache shutdown no fair-queue ! interface Ethernet1/1 no ip address shutdown ! ip classless ip route 172.16.120.0 255.255.255.0 172.16.110.10 no ip http server ! tftp-server flash:c3640-ix-mz.121-1.bin ! gatekeeper zone local SJgk1 cisco.com zone remote RALgk1 cisco.com 172.16.120.1 1719 zone prefix RALgk1 919....... gw-typeprefix 919#\* no shutdown ! ! line con 0 transport input none line aux 0 line vty 0 4 password cisco login ! ntp clock-period 17179867 ntp server 172.16.110.10 end

# <span id="page-5-0"></span>Verifiëren

Deze sectie verschaft de informatie om te bevestigen dat uw configuratie correct werkt.

Het [Uitvoer Tolk](https://www.cisco.com/cgi-bin/Support/OutputInterpreter/home.pl) [\(uitsluitend geregistreerde](//tools.cisco.com/RPF/register/register.do) klanten) (OIT) ondersteunt bepaalde show opdrachten. Gebruik de OIT om een analyse van tonen opdrachtoutput te bekijken.

- [Toon gateway](//www.cisco.com/en/US/docs/ios/12_0/12_0x/feature/guide/H323V2xh.html) Toont de huidige status van de gateway.
- **[show gatekeeper aanroepen](//www.cisco.com/en/US/docs/ios/12_0/12_0x/feature/guide/H323V2xh.html)** hiermee wordt de status van elke doorlopende aanroep weergegeven waarvan een gatekeeper op de hoogte is.
- <u>[voorvoegsel gatekeeper gw-type](//www.cisco.com/en/US/docs/ios/12_0/12_0x/feature/guide/H323V2xh.html)</u> voorvoegsel van <u>gatekeeper</u> Toont de tabel met voorvoegsel van de gateway-technologie.
- [flitser tonen](//www.cisco.com/en/US/docs/ios/fundamentals/command/reference/cf_s1.html#wp1039710) Hiermee geeft u de inhoud van het Flash geheugen weer.
- <u>toon de stem van de vraagtoepassing clides\_autoren\_Collector</u> toont een lijst van spraaktoepassingen die worden gevormd.
- <u>[show gatekeeper endpoints](//www.cisco.com/en/US/docs/ios/12_0/12_0x/feature/guide/H323V2xh.html)</u> hiermee wordt de status van alle geregistreerde endpoints voor een gatekeeper weergegeven.
- [Logbestand weergeven](//www.cisco.com/en/US/docs/ios/fundamentals/command/reference/cf_s2.html#wp1072136)</u> Hiermee geeft u de debug-uitvoer van de logbuffer weer wanneer debug-opdrachten zijn ingeschakeld.
- [toon actieve stem](//www.cisco.com/en/US/docs/ios/12_3t/voice/command/reference/vrht_s03_ps5207_TSD_Products_Command_Reference_Chapter.html#wp1295279) [kort] Toont de vraagstatus voor alle spraakpoorten.
- [tonen het](//www.cisco.com/en/US/docs/ios/fundamentals/command/reference/cf_s1.html#wp1154338) debuggen displays welke debug opdrachten op elk gewenst moment worden ingeschakeld.

Nadat u de in dit document weergegeven configuraties hebt ingevoerd in uw routers, controleert u of het netwerk correct werkt. Deze opdrachten en respectievelijke uitvoerdocumenten tonen een succesvolle implementatie van de configuraties in dit document.

De meest voorkomende problemen met IVR zijn:

- De toepassing wordt niet goed ingesteld op de POTS-dial-peers (Plafservice).Zorg dat de inkomende telefonie aankomt bij de POTS-dial-peers met de toepassing. De POTS dial-peers past de eerste wijzerplaat-peer met het overeenkomende havenbevel in de configuratie aan of als het geroepen aantal de inkomende vraag-nummer van de wijzerplaat-peer subopdracht aanpast.Controleer of de toepassing daadwerkelijk bestaat door de opdracht [Show Call](//www.cisco.com/en/US/docs/ios/12_1/multiserv/command/reference/mrd_r.html#wp1020384) [Application Voice](//www.cisco.com/en/US/docs/ios/12_1/multiserv/command/reference/mrd_r.html#wp1020384) [summary]. Zorg dat de toepassingsnaam geen syntaxisfout bevat.
- Zorg ervoor dat de Direct-Inward-dial niet op de dial-peers wordt gevormd.
- Zorg ervoor dat de juiste audio bestanden in Flash zijn geladen.
- Zorg ervoor dat de verificatie met gebruikersnaam en wachtwoord correct is ingesteld.

# <span id="page-5-1"></span>Raleigh5300A-uitgang

H323-ID RAL5300A@cisco.com

Raleigh5300A#**show gateway** Gateway RAL5300A@cisco.com is registered to Gatekeeper RALgk1 Alias list (CLI configured) H323-ID RAL5300A@cisco.com Alias list (last RCF)

#### Raleigh5300A#**show flash**

```
System flash directory:
File Length Name/status
   1 7084904 c5300-is-mz.121-1.bin
   2 23186 enter_account.au
   3 38087 enter_destination.au
   4 20414 enter_pin.au
  5 17513 auth failed.au
[7184432 bytes used, 1204176 available, 8388608 total]
8192K bytes of processor board System flash (Read/Write)
Raleigh5300A#show call application voice clid_authen_collect
Idle call list has 1 calls on it.
Application clid_authen_collect
     The script is compiled into the image
     It has 0 calls active.
The TCL Script is:
------------------
# clid_authen_collect.tcl
#----------------------------------
# September 1998, David Ramsthaler
#
# Copyright (c) 1998, 1999 by cisco Systems, Inc.
# All rights reserved.
#----------------------------------
# Mimic the clid_authen_collect script in the SP1.0 release.
#
# It authenticates using (ani, dnis) for (account, password). If
# that fails, it collects account and pin number, then authenticates
# using (account, pin).
#
# If authentication passes, it collects the destination number and
# places the call.
#
# The main routine is at the bottom. Start reading the script there.
#
proc do_get_account {} {
     global state
     global account
     set prompt(url) flash:enter_account.au
     set prompt(interrupt) true
    set prompt(abortKey) *
    set prompt(terminationKey) #
     set patterns(account) .+
     set event [promptAndCollect prompt info patterns ]
     if {$event == "collect success"} {
         set state get_pin
         set account $info(digits)
         return 0
     }
```

```
 if {$event == "collect aborted"} {
         set state get_account
         return 0
     }
     if {$event == "collect fail" || $event == "collect timeout"} {
         set state get_account
         return 0
     }
     set state end
     return 0
}
proc do_get_pin {} {
     global state
     global pin
     set prompt(url) flash:enter_pin.au
     set prompt(interrupt) true
     set prompt(abortKey) *
     set prompt(terminationKey) #
     set patterns(account) .+
     set event [promptAndCollect prompt info patterns ]
     if {$event == "collect success"} {
         set state authenticate
         set pin $info(digits)
         return 0
     }
     if {$event == "collect aborted"} {
         set state get_account
         return 0
     }
     if {$event == "collect fail" || $event == "collect timeout"} {
         # timeout
        if {\sinfo(code)} == 102} set state get_pin
             return 0
         }
         # invalid number
        if {\sinfo(code)} == 28} set state get_pin
             return 0
         }
     }
     set state end
     return 0
}
proc do_authenticate {} {
     global state
     global pin
```

```
 set event [authenticate $account $pin info]
    if \{ $event == "authenticated" \} \{ set state authen_pass
         return 0
     }
     if {$event == "authentication failed"} {
         set state authen_fail
         return 0
     }
     set state end
     return 0
}
proc do_get_dest {} {
     global state
     global destination
     set prompt(url) flash:enter_destination.au
     set prompt(interrupt) true
     set prompt(abortKey) *
     set prompt(terminationKey) #
     set prompt(dialPlan) true
     set event [promptAndCollect prompt info ]
     if {$event == "collect success"} {
         set state place_call
         set destination $info(digits)
         return 0
     }
     if {$event == "collect aborted"} {
         set state get_dest
         return 0
     }
     if {$event == "collect fail" || $event == "collect timeout"} {
         set state get_dest
         return 0
     }
     set state end
     return 0
}
proc do_authen_pass {} {
     global state
     global destination
```

```
 set dnislen [string len [dnis]]
     if { [did] && $dnislen } {
         set destination [dnis]
         set state place_call
     } else {
         set state get_dest
     }
     return 0
}
proc do_place_call {} {
     global state
     global destination
     set event [placeCall $destination callInfo info]
    if \{\text{sevent} == "active"\} set state active
         return 0
     }
    if \{\text{sevent} == "call fail"\} set state place_fail
         return 0
     }
     set state end
     return 0
}
proc do_active_notimer {} {
     global state
     set event [waitEvent]
    while \{ $event == "digit" \} \{ set event [waitEvent]
     }
     set state end
     return 0
}
proc do_active_last_timer {} {
     global state
     set event [startTimer [creditTimeLeft] info]
    while \{ $event == "digit" \} \{ set event [startTimer $info(timeLeft) info]
     }
    if \{ $event == "timeout" \} \{ clearOutgoingLeg retInfo
         set state out_of_time
     } else {
        set state end
     }
```

```
 return 0
}
proc do_active_timer {} {
     global state
     if { [creditTimeLeft] < 10 } {
         do_active_last_timer
         return 0
     }
     set delay [expr [creditTimeLeft] - 10]
     set event [startTimer $delay info]
    while \{ $event == "digit" \} \{ set event [startTimer $info(timeLeft) info]
     }
    if \{ $event == "timeout" \} \{ insertMessage flash:beep.au retInfo
         do_active_last_timer
     } else {
         set state end
     }
     return 0
}
proc do_active {} {
     global state
    if \{ ( [creditTimeLeft] == "unlimited") |
         ({[creditTimeLeft]} == "uninitialized")} {
              do_active_notimer
     } else {
              do_active_timer
     }
     return 0
}
proc do_out_of_time {} {
     global state
     set prompt(url) flash:out_of_time.au
     set prompt(playComplete) true
     set event [promptAndCollect prompt info ]
     set state end
     return 0
}
proc do_authen_fail {} {
     global state
     set prompt(url) flash:auth_failed.au
     set prompt(playComplete) true
     set event [promptAndCollect prompt info ]
     set state end
```

```
 return 0
}
proc do_place_fail {} {
     global state
     playFailureTone 5 retInfo
     set state end
     return 0
}
#---------------------------------------
# And here is the main loop
#
acceptCall
set event [authenticate [ani] [dnis] info]
if {$event != "authenticated"} {
     set state get_account
} else {
    set state authen pass
}
while \{\text{state} := \text{read} \} puts "cid([callID]) running state $state"
    if {sstate == "get\_account" } do_get_account
     } elseif {$state == "get_pin"} {
         do_get_pin
    \} elseif \{$state == "authenticate" } {
         do_authenticate
     } elseif {$state == "get_dest"} {
         do_get_dest
     } elseif {$state == "place_call"} {
         do_place_call
     } elseif {$state == "active"} {
         do_active
    } elseif \{state == "author fail" \} do_authen_fail
    \} elseif \{$state == "authen_pass" \} {
         do_authen_pass
     } elseif {$state == "place_fail"} {
         do_place_fail
     } elseif {$state == "out_of_time"} {
         do_out_of_time
     } else {
         break
     }
}
```
De router Raleigh heeft bepaalde debug opdrachten ingeschakeld. De show debug opdracht toont dit:

```
Raleigh5300A#show debug
   General OS: AAA Authentication debugging is on
   ISDN: ISDN Q931 packets debugging is on
  ISDN Q931 packets debug DSLs. (On/Off/No\ DSL:1/0/-) DSL 0 --> 7 1 - - - -
- - - H.323 RAS: H.323 RAS Messages debugging is on
   voip AAA: voip AAA debugging is on
   voip: voip ccAPI function enter/exit debugging is on
   ivr: ivr state transitions debugging is on
```
Stel dat er een telefoontje wordt gepleegd terwijl de debugs worden weergegeven. Dit is de output die met zo een vraag voorkomt:

### Raleigh5300A#**show log** Syslog logging: enabled (0 messages dropped, 0 flushes, 0 overruns) Console logging: level debugging, 5422 messages logged Monitor logging: level debugging, 0 messages logged Buffer logging: level debugging, 5422 messages logged Trap logging: level informational, 230 message lines logged Log Buffer (50000 bytes): Mar 28 00:44:50.741: RASlib::ras\_sendto: msg length 76 from 172.16.120.2:49831 to 172.16.120.1:1719 Mar 28 00:44:50.741: RASLib::RASSendRRQ: RRQ (seq# 12164) sent to 172.16.120.1 Mar 28 00:44:50.745: RASLib::RASRecvData: successfully rcvd message of length 52 from 172.16.120.1:1719 Mar 28 00:44:50.745: RASLib::RASRecvData: RCF (seq# 12164) rcvd from [172.16.120.1:1719] on sock [0x6179E6A4] Mar 28 00:45:18.433: ISDN Se0:23: RX <- SETUP pd = 8 callref = 0x02 Mar 28 00:45:18.433: Bearer Capability i = 0x8090A2 Mar 28 00:45:18.433: Channel ID i = 0xA98393 Mar 28 00:45:18.433: Calling Party Number i = 0x2180, '9195552010', Plan:ISDN, Type:National Mar 28 00:45:18.433: Called Party Number i = 0xA1, '4085556400', Plan:ISDN, Type:National Mar 28 00:45:18.437: ISDN Se0:23: TX -> CALL\_PROC pd = 8 callref = 0x8002 Mar 28 00:45:18.437: Channel ID i = 0xA98393 Mar 28 00:45:18.437: ISDN Se0:23: TX -> ALERTING pd = 8 callref = 0x8002 Mar 28 00:45:18.437: cc\_api\_call\_setup\_ind (vdbPtr=0x61B9ADAC, callInfo={called=4085556400, calling=9195552010, fdest=0 peer\_tag=1}, callID=0x61A088C4) Mar 28 00:45:18.441: start\_h323\_accounting: Mar 28 00:45:18.441: start\_h323\_ccapi\_accounting: Error: Null userp Mar 28 00:45:18.441: cc\_process\_call\_setup\_ind (event=0x61BB59E8) handed call to app "clid\_authen\_collect" Mar 28 00:45:18.441: App clid\_authen\_collect: Handling callID 52 Mar 28 00:45:18.441: callingNumber=9195552010, calledNumber=4085556400, redirectNumber= Mar 28 00:45:18.441: accountNumber=, finalDestFlag=0, guid=1acb.27d8.98f4.006b.0000.0000.2071.a5e8 Mar 28 00:45:18.441: peer tag=1 Mar 28 00:45:18.441: ccCallHandoff (callID=0x34) Mar 28 00:45:18.445: :/acceptCall/ Mar 28 00:45:18.445: Accepting CallID=52 Mar 28 00:45:18.445: ccCallSetupAck (callID=0x34) Mar 28 00:45:18.445: ccCallProceeding (callID=0x34, prog\_ind=0x0)

Mar 28 00:45:18.445: ccCallConnect (callID=0x34)

Mar 28 00:45:18.445: :/ani/

```
Mar 28 00:45:18.445: :/dnis/
Mar 28 00:45:18.445: :[authenticate]
Mar 28 00:45:18.445: authenticate
Mar 28 00:45:18.445: account=9195552010
Mar 28 00:45:18.445: password=4085556400
Mar 28 00:45:18.445: start_authetication service: ivr tcl authentication
Mar 28 00:45:18.445: AAA: parse name= idb type=-1 tty=-1
Mar 28 00:45:18.445: AAA/MEMORY: create user (0x61EBED14) user='9195552010'
                      ruser='' port='' rem_addr=''
                      authen_type=ASCII service=LOGIN priv=0
Mar 28 00:45:18.445: AAA/AUTHEN/START (2776990538):
                      port='' list='h323' action=LOGIN service=LOGIN
Mar 28 00:45:18.445: AAA/AUTHEN/START (2776990538): found list h323
Mar 28 00:45:18.445: AAA/AUTHEN/START (2776990538): Method=LOCAL
Mar 28 00:45:18.445: AAA/AUTHEN (2776990538): User not found, end of method list
Mar 28 00:45:18.445: AAA/AUTHEN (2776990538): status = FAIL
Mar 28 00:45:18.445: voip_authenticate: Authentication server ERROR: server MSG:
Mar 28 00:45:18.445: AAA/MEMORY: free_user (0x61EBED14)
                      user='9195552010' ruser='' port=''
                      rem_addr='' authen_type=ASCII service=LOGIN priv=0
Mar 28 00:45:18.449: ISDN Se0:23: TX -> CONNECT pd = 8 callref = 0x8002
Mar 28 00:45:18.449: cid(52) ta_get_event returning authentication failed
Mar 28 00:45:18.449: :[callID]
Mar 28 00:45:18.449: :/puts/
Mar 28 00:45:18.449: cid( 52) running state get_account
Mar 28 00:45:18.453: TA_PromptCmd. CallID=52
Mar 28 00:45:18.453: ccCallApp (callID=0x34)
Mar 28 00:45:18.453: prompt and collect app got callID 52
Mar 28 00:45:18.453: Playing prompt enter_account.au
Mar 28 00:45:18.453: Prompt interrupt enabled
Mar 28 00:45:18.453: No return on play complete
Mar 28 00:45:18.453: Not matching against dial plan
Mar 28 00:45:18.453: Abort key is * Termination key is #
Mar 28 00:45:18.453: Matching against 1 patterns.
Mar 28 00:45:18.453: Mar 28 00:45:18.453:
Mar 28 00:45:18.453: ccCallSetContext (callID=0x34, context=0x61A3AAA4)
Mar 28 00:45:18.453: ms_create() Iniz ply_timer
Mar 28 00:45:18.453: ccAssociateStream (callID=0x34 coder=5
                      vad=0 recordFunc=0x0 evQ=0x61BE4420)
Mar 28 00:45:18.453: cc_API_call_associated (vdbPtr=0x61B9ADAC,
                      callID=0x34, disp=0)
Mar 28 00:45:18.453: ms_associateDone(): xmitFunc = playFunc 0x60B8B358
Mar 28 00:45:18.453: ms_associateDone(): CallID 52 First Buf Play
                      at 6d07h of enter_account.au
Mar 28 00:45:18.453: ms_associateDone() 6d07h, Tstart(ply: iSndDly 1000, pSnce 0)
Mar 28 00:45:18.545: ISDN Se0:23: RX <- CONNECT_ACK pd = 8 callref = 0x02
Mar 28 00:45:18.545: ISDN Se0:23: CALL_PROGRESS: CALL_CONNECTED
                      call id 0x1B, bchan -1, dsl 0
Mar 28 00:45:19.453: $ $ms_process() >>ms_start_play()
Mar 28 00:45:19.453: ms_start_play() 6d07h mgdTstop(ply)
Mar 28 00:45:20.241: cc_api_call_digit_begin (vdbPtr=0x61B9ADAC,
                      callID=0x34, digit=1,
                      flags=0x1, timestamp=0xDB1154A6, expiration=0x0)
Mar 28 00:45:20.245: pcapp CallID 52 event CC_EV_CALL_DIGIT_BEGIN ignored
Mar 28 00:45:20.353: cc_api_call_digit (vdbPtr=0x61B9ADAC,
   callID=0x34, digit=1, duration=160) digit=1
Mar 28 00:45:20.353: ms_stop_play() call 52 mgdTstop at 6d07h
Mar 28 00:45:20.353: ms_stop_play(): Play Stopped at 6d07h
Mar 28 00:45:20.353: ccDisassociateStream (callID=0x34)
Mar 28 00:45:20.521: cc_api_call_digit_begin (vdbPtr=0x61B9ADAC,
                      callID=0x34, digit=2,
                      flags=0x1, timestamp=0xDB1154A6, expiration=0x0)
```

```
Mar 28 00:45:20.525: pcapp CallID 52 event CC_EV_CALL_DIGIT_BEGIN ignored
Mar 28 00:45:20.593: cc_api_call_digit (vdbPtr=0x61B9ADAC,
                      callID=0x34, digit=2, duration=120) digit=2
Mar 28 00:45:20.781: cc_api_call_digit_begin (vdbPtr=0x61B9ADAC,
                      callID=0x34, digit=3,
                      flags=0x1, timestamp=0xDB1154A6, expiration=0x0)
Mar 28 00:45:20.785: pcapp CallID 52 event CC_EV_CALL_DIGIT_BEGIN ignored
Mar 28 00:45:20.853: cc api call digit (vdbPtr=0x61B9ADAC,
                      callID=0x34, digit=3, duration=120) digit=3
Mar 28 00:45:21.101: cc_api_call_digit_begin (vdbPtr=0x61B9ADAC,
                      callID=0x34, digit=4,
                      flags=0x1, timestamp=0xDB1154A6, expiration=0x0)
Mar 28 00:45:21.105: pcapp CallID 52 event CC_EV_CALL_DIGIT_BEGIN ignored
Mar 28 00:45:21.193: cc_api_call_digit (vdbPtr=0x61B9ADAC,
                      callID=0x34, digit=4, duration=140) digit=4
Mar 28 00:45:21.553: cc_api_call_digit_begin (vdbPtr=0x61B9ADAC,
                      callID=0x34, digit=#,
                      flags=0x1, timestamp=0xDB1154A6, expiration=0x0)
Mar 28 00:45:21.553: pcapp CallID 52 event CC EV CALL DIGIT BEGIN ignored
Mar 28 00:45:21.673: cc_api_call_digit (vdbPtr=0x61B9ADAC,
                      callID=0x34, digit=#, duration=170) digit=#
Mar 28 00:45:21.673: pcapp CallID 52 returning PCAPP_MATCHED. string=1234
Mar 28 00:45:21.673: ccCallAppReturn (callID=0x34)
Mar 28 00:45:21.673: ms_delete() invoking ms_stop_play() for just in case...
Mar 28 00:45:21.673: ms_stop_play() call 52 mgdTstop at 6d07h
Mar 28 00:45:21.673: ms_delete(): mc_delete_dynamicS() mc_delete_read()
Mar 28 00:45:21.673: cid(52) ta_get_event returning collect success
Mar 28 00:45:21.677: :[callID]
Mar 28 00:45:21.677: :/puts/
Mar 28 00:45:21.677: cid( 52) running state get pin
Mar 28 00:45:21.677: ta_PromptCmd. CallID=52
Mar 28 00:45:21.677: ccCallApp (callID=0x34)
Mar 28 00:45:21.681: prompt and collect app got callID 52
Mar 28 00:45:21.681: Playing prompt enter_pin.au
Mar 28 00:45:21.681: Prompt interrupt enabled
Mar 28 00:45:21.681: No return on play complete
Mar 28 00:45:21.681: Not matching against dial plan
Mar 28 00:45:21.681: Abort key is * Termination key is #
Mar 28 00:45:21.681: Matching against 1 patterns.
Mar 28 00:45:21.681: Pattern .+
Mar 28 00:45:21.681: ccCallSetContext (callID=0x34, context=0x61A986B0)
Mar 28 00:45:21.681: ms_create() Iniz ply_timer
Mar 28 00:45:21.681: ccAssociateStream (callID=0x34 coder=5 vad=0
                      recordFunc=0x0 evQ=0x61BE4420)
Mar 28 00:45:21.681: cc_api_call_associated (vdbPtr=0x61B9ADAC,
                      callID=0x34, disp=0)
Mar 28 00:45:21.681: ms_associateDone(): xmitFunc = playFunc 0x60B8B358
Mar 28 00:45:21.681: ms_associateDone(): CallID 52 First Buf
                      Play at 6d07h of enter_pin.au
Mar 28 00:45:21.681: ms_associateDone() 6d07h, Tstart(ply:
                      iSndDly 1000, pSnce 0)
Mar 28 00:45:22.681: $ $ms_process() >>ms_start_play()
Mar 28 00:45:22.681: ms_start_play() 6d07h mgdTstop(ply)
Mar 28 00:45:23.433: cc_api_call_digit_begin (vdbPtr=0x61B9ADAC, callID=0x34,
                      digit=5, flags=0x1, timestamp=0xDB1154A6, expiration=0x0)
Mar 28 00:45:23.433: pcapp CallID 52 event CC_EV_CALL_DIGIT_BEGIN ignored
Mar 28 00:45:23.533: cc api call digit (vdbPtr=0x61B9ADAC,
                      callID=0x34, digit=5, duration=150) digit=5
Mar 28 00:45:23.533: ms_stop_play() call 52 mgdTstop at 6d07h
Mar 28 00:45:23.533: ms_stop_play(): Play Stopped at 6d07h
Mar 28 00:45:23.533: ccDisassociateStream (callID=0x34)
Mar 28 00:45:23.693: cc_api_call_digit_begin (vdbPtr=0x61B9ADAC,
```
 callID=0x34, digit=6, flags=0x1, timestamp=0xDB1154A6, expiration=0x0) Mar 28 00:45:23.693: pcapp CallID 52 event CC\_EV\_CALL\_DIGIT\_BEGIN ignored Mar 28 00:45:23.793: cc\_api\_call\_digit (vdbPtr=0x61B9ADAC, callID=0x34, digit=6, duration=150) digit=6 Mar 28 00:45:24.041: cc\_api\_call\_digit\_begin (vdbPtr=0x61B9ADAC, callID=0x34, digit=7, flags=0x1, timestamp=0xDB1154A6, expiration=0x0) Mar 28 00:45:24.045: pcapp CallID 52 event CC\_EV\_CALL\_DIGIT\_BEGIN ignored Mar 28 00:45:24.121: cc\_api\_call\_digit (vdbPtr=0x61B9ADAC, callID=0x34, digit=7, duration=130) digit=7 Mar 28 00:45:24.321: cc\_api\_call\_digit\_begin (vdbPtr=0x61B9ADAC, callID=0x34, digit=8, flags=0x1, timestamp=0xDB1154A6, expiration=0x0) Mar 28 00:45:24.325: pcapp CallID 52 event CC\_EV\_CALL\_DIGIT\_BEGIN ignored Mar 28 00:45:24.421: cc\_api\_call\_digit (vdbPtr=0x61B9ADAC, callID=0x34, digit=8, duration=150) digit=8 Mar 28 00:45:24.653: cc\_api\_call\_digit\_begin (vdbPtr=0x61B9ADAC, callID=0x34, digit=#, flags=0x1, timestamp=0xDB1154A6, expiration=0x0) Mar 28 00:45:24.653: pcapp CallID 52 event CC\_EV\_CALL\_DIGIT\_BEGIN ignored Mar 28 00:45:24.741: cc\_api\_call\_digit (vdbPtr=0x61B9ADAC, callID=0x34, digit=#, duration=140) digit=# Mar 28 00:45:24.745: pcapp CallID 52 returning PCAPP\_MATCHED. string=5678 Mar 28 00:45:24.745: ccCallAppReturn (callID=0x34) Mar 28 00:45:24.745: ms\_delete() invoking ms\_stop\_play() for just in case... Mar 28 00:45:24.745: ms\_stop\_play() call 52 mgdTstop at 6d07h Mar 28 00:45:24.745: ms\_delete(): mc\_delete\_dynamicS() mc\_delete\_read() Mar 28 00:45:24.745: cid(52) ta\_get\_event returning collect success Mar 28 00:45:24.745: :[callID] Mar 28 00:45:24.745: :/puts/ Mar 28 00:45:24.745: cid( 52) running state authenticate Mar 28 00:45:24.749: :[authenticate] Mar 28 00:45:24.749: authenticate Mar 28 00:45:24.749: account=1234 Mar 28 00:45:24.749: password=5678 Mar 28 00:45:24.749: start authetication service: ivr tcl authentication Mar 28 00:45:24.749: AAA: parse name= idb type=-1 tty=-1 Mar 28 00:45:24.749: AAA/MEMORY: create\_user (0x61B0354C) user='1234' ruser='' port='' rem\_addr='' authen\_type=ASCII service=LOGIN priv=0 Mar 28 00:45:24.749: AAA/AUTHEN/START (3238629809): port='' list='h323' action=LOGIN service=LOGIN Mar 28 00:45:24.749: AAA/AUTHEN/START (3238629809): found list h323 Mar 28 00:45:24.749: AAA/AUTHEN/START (3238629809): Method=LOCAL Mar 28 00:45:24.749: AAA/AUTHEN (3238629809): status = GETPASS Mar 28 00:45:24.749: AAA/AUTHEN/CONT (3238629809): continue\_login (user='1234') Mar 28 00:45:24.749: AAA/AUTHEN (3238629809): status = GETPASS Mar 28 00:45:24.749: AAA/AUTHEN/CONT (3238629809): Method=LOCAL Mar 28 00:45:24.749: AAA/AUTHEN (3238629809): status = PASS Mar 28 00:45:24.749: AAA/MEMORY: free\_user (0x61B0354C) user='1234' ruser='' port='' rem\_addr='' authen\_type=ASCII service=LOGIN priv=0 Mar 28 00:45:24.749: cid(52) ta\_get\_event returning authenticated Mar 28 00:45:24.753: :[callID] Mar 28 00:45:24.753: :/puts/ Mar 28 00:45:24.753: cid( 52) running state authen\_pass Mar 28 00:45:24.753: :/dnis/ Mar 28 00:45:24.753: :/did/ Mar 28 00:45:24.757: :[callID] Mar 28 00:45:24.757: :/puts/ Mar 28 00:45:24.757: cid( 52) running state get\_dest Mar 28 00:45:24.757: ta\_PromptCmd. CallID=52

Mar 28 00:45:24.757: prompt and collect app got callID 52 Mar 28 00:45:24.757: Playing prompt enter\_destination.au Mar 28 00:45:24.757: Prompt interrupt enabled Mar 28 00:45:24.757: No return on play complete Mar 28 00:45:24.757: Matching against dial plan Mar 28 00:45:24.757: Abort key is \* Termination key is # Mar 28 00:45:24.757: Matching against 0 patterns. Mar 28 00:45:24.757: ccCallSetContext (callID=0x34, context=0x61A3AAA4) Mar 28 00:45:24.761: ms\_create() Iniz ply\_timer Mar 28 00:45:24.761: ccAssociateStream (callID=0x34 coder=5 vad=0 recordFunc=0x0 evQ=0x61BE4420) Mar 28 00:45:24.761: cc\_api\_call\_associated (vdbPtr=0x61B9ADAC, callID=0x34, disp=0) Mar 28 00:45:24.761: ms\_associateDone(): xmitFunc = playFunc 0x60B8B358 Mar 28 00:45:24.761: ms\_associateDone(): CallID 52 First Buf Play at 6d07h of enter\_destination.au Mar 28 00:45:24.761: ms\_associateDone() 6d07h, Tstart(ply: iSndDly 1000, pSnce 0) Mar 28 00:45:25.761: \$ \$ms\_process() >>ms\_start\_play() Mar 28 00:45:25.761: ms\_start\_play() 6d07h mgdTstop(ply) Mar 28 00:45:29.393: cc\_api\_call\_digit\_begin (vdbPtr=0x61B9ADAC, callID=0x34, digit=6, flags=0x1, timestamp=0xDB1154A6, expiration=0x0) Mar 28 00:45:29.393: pcapp CallID 52 event CC\_EV\_CALL\_DIGIT\_BEGIN ignored Mar 28 00:45:29.573: cc\_api\_call\_digit (vdbPtr=0x61B9ADAC, callID=0x34, digit=6, duration=230) digit=6 Mar 28 00:45:29.573: ms\_stop\_play() call 52 mgdTstop at 6d07h Mar 28 00:45:29.573: ms\_stop\_play(): Play Stopped at 6d07h Mar 28 00:45:29.573: ccDisassociateStream (callID=0x34) Mar 28 00:45:29.801: cc\_api\_call\_digit\_begin (vdbPtr=0x61B9ADAC, callID=0x34, digit=4, flags=0x1, timestamp=0xDB1154A6, expiration=0x0) Mar 28 00:45:29.805: pcapp CallID 52 event CC\_EV\_CALL\_DIGIT\_BEGIN ignored Mar 28 00:45:29.921: cc\_api\_call\_digit (vdbPtr=0x61B9ADAC, callID=0x34, digit=4, duration=170) digit=4 Mar 28 00:45:30.181: cc\_api\_call\_digit\_begin (vdbPtr=0x61B9ADAC, callID=0x34, digit=0, flags=0x1, timestamp=0xDB1154A6, expiration=0x0) Mar 28 00:45:30.185: pcapp CallID 52 event CC\_EV\_CALL\_DIGIT\_BEGIN ignored Mar 28 00:45:30.281: cc\_api\_call\_digit (vdbPtr=0x61B9ADAC, callID=0x34, digit=0, duration=150) digit=0 Mar 28 00:45:30.533: cc\_api\_call\_digit\_begin (vdbPtr=0x61B9ADAC, callID=0x34, digit=0, flags=0x1, timestamp=0xDB1154A6, expiration=0x0) Mar 28 00:45:30.533: pcapp CallID 52 event CC\_EV\_CALL\_DIGIT\_BEGIN ignored Mar 28 00:45:30.673: cc\_api\_call\_digit (vdbPtr=0x61B9ADAC, callID=0x34, digit=0, duration=190) digit=0 Mar 28 00:45:30.673: pcapp CallID 52 returning PCAPP\_MATCHED. string=6400 Mar 28 00:45:30.673: ccCallAppReturn (callID=0x34) Mar 28 00:45:30.673: ms\_delete() invoking ms\_stop\_play() for just in case... Mar 28 00:45:30.673: ms\_stop\_play() call 52 mgdTstop at 6d07h Mar 28 00:45:30.673: ms\_delete(): mc\_delete\_dynamicS() mc\_delete\_read() Mar 28 00:45:30.673: cid(52) ta\_get\_event returning collect success Mar 28 00:45:30.677: :[callID] Mar 28 00:45:30.677: :/puts/ Mar 28 00:45:30.677: cid( 52) running state place\_call Mar 28 00:45:30.677: :[placeCall] Mar 28 00:45:30.677: Placing call for callID 52 to destination=6400 Mar 28 00:45:30.677: ccCallApp (callID=0x34) Mar 28 00:45:30.681: placecall CallID 52 got event CC EV CALL HANDOFF Mar 28 00:45:30.681: ccCallSetContext (callID=0x34, context=0x61EBED14) Mar 28 00:45:30.681: Matched peers(1) Mar 28 00:45:30.681: placecall pc\_setupPeer cid(52), destPat(4085556400), matched(10), prefix(), peer(61C088AC) Mar 28 00:45:30.681: ccCallSetupRequest (Inbound call = 0x34, outbound peer =2, dest=,

 params=0x61A650F8 mode=0, \*callID=0x61BC6EF0) Mar 28 00:45:30.681: callingNumber=9195552010, calledNumber=4085556400, redirectNumber= Mar 28 00:45:30.681: accountNumber=1234, finalDestFlag=0, guid=1acb.27d8.98f4.006b.0000.0000.2071.a5e8 Mar 28 00:45:30.681: peer tag=2 Mar 28 00:45:30.681: ccIFCallSetupRequest: (vdbPtr=0x6174EC64, dest=, callParams={called=4085556400, calling=9195552010,  $fdest=0$ , voice peer  $taq=2$ }, mode=0x0) Mar 28 00:45:30.681: ccCallSetContext (callID=0x35, context=0x61C72B0C) Mar 28 00:45:30.681: placecall cid(52) state change PC\_CS\_INIT to PC\_CS\_CALL\_SETTING Mar 28 00:45:30.681: RASlib::ras\_sendto: msg length 115 from 172.16.120.2:49831 to 172.16.120.1:1719 Mar 28 00:45:30.685: RASLib::RASSendARQ: ARQ (seq# 12165) sent to 172.16.120.1 Mar 28 00:45:30.685: start\_h323\_accounting: Mar 28 00:45:30.685: start\_h323\_ccapi\_accounting: Error: Null userp Mar 28 00:45:30.689: RASLib::RASRecvData: successfully rcvd message of length 7 from 172.16.120.1:1719 Mar 28 00:45:30.689: RASLib::RASRecvData: RIP (seq# 12165) rcvd from [172.16.120.1:1719] on sock[6179E6A4] Mar 28 00:45:30.705: RASLib::RASRecvData: successfully rcvd message of length 24 from 172.16.120.1:1719 Mar 28 00:45:30.705: RASLib::RASRecvData: ACF (seq# 12165) rcvd from [172.16.120.1:1719] on sock [0x6179E6A4] Mar 28 00:45:31.713: cc\_api\_call\_alert(vdbPtr=0x6174EC64, callID=0x35, prog\_ind=0x8, sig\_ind=0x1) Mar 28 00:45:31.713: placecall CallID 53 got event CC\_EV\_CALL\_ALERT Mar 28 00:45:31.713: ccConferenceCreate (confID=0x61BC6F40, callID1=0x34, callID2=0x35, tag=0x0) Mar 28 00:45:31.713: cc\_api\_bridge\_done (confID=0x14, srcIF=0x6174EC64, srcCallID=0x35, dstCallID=0x34, disposition=0, tag=0x0) Mar 28 00:45:31.713: placecall cid(52) state change PC\_CS\_CALL\_SETTING to PC\_CS\_CONFERENCING\_ALERT Mar 28 00:45:31.713: cc\_api\_bridge\_done (confID=0x14, srcIF=0x61B9ADAC, srcCallID=0x34, dstCallID=0x35, disposition=0, tag=0x0) Mar 28 00:45:31.713: cc\_api\_caps\_ind (dstVdbPtr=0x6174EC64, dstCallId=0x35, srcCallId=0x34, caps={codec=0xEBF7, fax\_rate=0xFF, vad=0x3, modem=0x3 codec bytes=48, signal type=2}) Mar 28 00:45:31.717: placecall CallID 52 got event CC\_EV\_CONF\_CREATE\_DONE Mar 28 00:45:31.717: placecall cid(52) state change PC\_CS\_CONFERENCING\_ALERT to PC\_CS\_CONFERENCED\_ALERT Mar 28 00:45:32.321: cc\_api\_caps\_ind (dstVdbPtr=0x61B9ADAC, dstCallId=0x34, srcCallId=0x35, caps={codec=0x4, fax\_rate=0x2, vad=0x2, modem=0x1 codec\_bytes=20, signal\_type=0}) Mar 28 00:45:32.321: cc\_api\_caps\_ack (dstVdbPtr=0x61B9ADAC, dstCallId=0x34, srcCallId=0x35,caps={codec=0x4, fax\_rate=0x2, vad=0x2, modem=0x1 codec\_bytes=20, signal\_type=0}) Mar 28 00:45:32.325: cc\_api\_caps\_ack (dstVdbPtr=0x6174EC64, dstCallId=0x35, srcCallId=0x34, caps={codec=0x4, fax\_rate=0x2, vad=0x2, modem=0x1 codec\_bytes=20, signal\_type=0}) Mar 28 00:45:35.745: RASlib::ras\_sendto: msg length 76 from 172.16.120.2:49831 to 172.16.120.1:1719 Mar 28 00:45:35.745: RASLib::RASSendRRQ: RRQ (seq# 12166) sent to 172.16.120.1 Mar 28 00:45:35.749: RASLib::RASRecvData: successfully rcvd message of length 52 from 172.16.120.1:1719 Mar 28 00:45:35.749: RASLib::RASRecvData: RCF (seq# 12166) rcvd from [172.16.120.1:1719] on sock [0x6179E6A4] Mar 28 00:45:40.673: cc\_api\_call\_digit (vdbPtr=0x61B9ADAC, callID=0x34, digit=T, duration=0) Mar 28 00:45:40.673: placecall CallID 52 got event CC EV CALL DIGIT Mar 28 00:45:43.845: cc\_api\_call\_connected(vdbPtr=0x6174EC64, callID=0x35) Mar 28 00:45:43.845: placecall CallID 53 got event CC\_EV\_CALL\_CONNECTED Mar 28 00:45:43.845: placecall CallID 52 returning PLACECALL\_ACTIVE. Mar 28 00:45:43.845: ccCallAppReturn (callID=0x34) Mar 28 00:45:43.845: pCall(0x61B00C24), settlement\_credit\_time=0

Mar 28 00:45:43.845: ccCallSetContext (callID=0x35, context=0x61B00C24) Mar 28 00:45:43.845: cid(52) ta\_get\_event returning active Mar 28 00:45:43.845: :[callID] Mar 28 00:45:43.845: :/puts/ Mar 28 00:45:43.845: cid( 52) running state active Mar 28 00:45:43.849: :/creditTimeLeft/ Mar 28 00:45:43.849: :[waitEvent] Mar 28 00:45:43.849: Waiting Event for callID 52 Mar 28 00:45:51.269: cc\_api\_call\_disconnected(vdbPtr=0x6174EC64, callID=0x35, cause=0x10) Mar 28 00:45:51.273: ccConferenceDestroy (confID=0x14, tag=0x0) Mar 28 00:45:51.273: cc\_api\_bridge\_drop\_done (confID=0x14, srcIF=0x6174EC64, srcCallID=0x35, dstCallID=0x34, disposition=0 tag=0x0) Mar 28 00:45:51.273: cc\_api\_bridge\_drop\_done (confID=0x14, srcIF=0x61B9ADAC, srcCallID=0x34, dstCallID=0x35, disposition=0 tag=0x0) Mar 28 00:45:51.273: ccCallDisconnect (callID=0x35, cause=0x10 tag=0x0) Mar 28 00:45:51.273: RASlib::ras\_sendto: msg length 76 from 172.16.120.2:49831 to 172.16.120.1:1719 Mar 28 00:45:51.273: RASLib::RASSendDRQ: DRQ (seq# 12167) sent to 172.16.120.1 Mar 28 00:45:51.277: RASLib::RASRecvData: successfully rcvd message of length 3 from 172.16.120.1:1719 Mar 28 00:45:51.277: RASLib::RASRecvData: DCF (seq# 12167) rcvd from [172.16.120.1:1719] on sock [0x6179E6A4] Mar 28 00:45:51.277: stop\_h323\_ccapi\_accounting: Error: Null userp Mar 28 00:45:51.281: cc\_api\_call\_disconnect\_done(vdbPtr=0x6174EC64, callID=0x35, disp=0, tag=0x0) Mar 28 00:45:51.281: cid(53) outgoing disconnected Mar 28 00:45:51.281: cid(52) ta\_get\_event returning outgoing disconnected Mar 28 00:45:51.281: ta\_WaitEventCmd(): ta\_get\_event(event [outgoing disconnected]) Mar 28 00:45:51.281: TCL script eval for callID 52 completed. code=OK Mar 28 00:45:51.281: ccCallDisconnect (callID=0x34, cause=0x10 tag=0x0) Mar 28 00:45:51.297: stop\_h323\_ccapi\_accounting: Error: Null userp Mar 28 00:45:51.297: cc\_api\_call\_disconnect\_done(vdbPtr=0x61B9ADAC, callID=0x34, disp=0, tag=0x0) Mar 28 00:45:51.305: %ISDN-6-DISCONNECT: Interface Serial0:18 disconnected from 9195552010 , call lasted 32 seconds Mar 28 00:45:51.305: ISDN Se0:23: TX -> DISCONNECT pd = 8 callref = 0x8002 Mar 28 00:45:51.305: Cause  $i = 0x8090$  - Normal call clearing Mar 28 00:45:51.353: ISDN Se0:23: RX <- RELEASE pd = 8 callref = 0x02 Mar 28 00:45:51.353: ISDN Se0:23: TX -> RELEASE\_COMP pd = 8 callref = 0x8002 Mar 28 00:45:51.365: %LINK-3-UPDOWN: Interface Serial0:18, changed state to down Mar 28 00:46:20.748: RASlib::ras\_sendto: msg length 76 from 172.16.120.2:49831 to 172.16.120.1:1719 Mar 28 00:46:20.748: RASLib::RASSendRRQ: RRQ (seq# 12168) sent to 172.16.120.1 Mar 28 00:46:20.752: RASLib::RASRecvData: successfully rcvd message of length 52 from 172.16.120.1:1719 Mar 28 00:46:20.752: RASLib::RASRecvData: RCF (seq# 12168) rcvd from [172.16.120.1:1719] on sock [0x6179E6A4] Raleigh5300A# Raleigh5300A# Raleigh5300A#**show call active voice** GENERIC: SetupTime=54456184 ms Index=1 PeerAddress=9195552010 PeerSubAddress= PeerId=1 PeerIfIndex=56 LogicalIfIndex=26 ConnectTime=54456185 CallDuration=00:00:44

CallState=4

```
CallOrigin=2
ChargedUnits=0
InfoType=2
TransmitPackets=1475
TransmitBytes=75244
ReceivePackets=318
ReceiveBytes=10176
TELE:
ConnectionId=[0x1ACB27D8 0x98F4006F 0x0 0x20755AB8]
TxDuration=29800 ms
VoiceTxDuration=6360 ms
FaxTxDuration=0 ms
CoderTypeRate=g729r8
NoiseLevel=-55
ACOMLevel=0
OutSignalLevel=-42
InSignalLevel=-56
InfoActivity=2
ERLLevel=15
SessionTarget=
ImgPages=0
  GENERIC:
SetupTime=54457502 ms
Index=1
PeerAddress=4085556400
PeerSubAddress=
PeerId=2
PeerIfIndex=57
LogicalIfIndex=0
ConnectTime=54458807
CallDuration=00:00:18
CallState=4
CallOrigin=1
ChargedUnits=0
InfoType=2
TransmitPackets=318
TransmitBytes=6360
ReceivePackets=1121
ReceiveBytes=22420
VOIP:
ConnectionId[0x1ACB27D8 0x98F4006F 0x0 0x20755AB8]
RemoteIPAddress=172.16.110.2
RemoteUDPPort=17942
RoundTripDelay=2 ms
SelectedQoS=best-effort
tx_DtmfRelay=inband-voice
SessionProtocol=cisco
SessionTarget=ras
OnTimeRvPlayout=15900
GapFillWithSilence=0 ms
GapFillWithPrediction=0 ms
GapFillWithInterpolation=0 ms
GapFillWithRedundancy=0 ms
HiWaterPlayoutDelay=70 ms
LoWaterPlayoutDelay=50 ms
ReceiveDelay=50 ms
LostPackets=0
EarlyPackets=0
LatePackets=0
VAD = enabled
CoderTypeRate=g729r8
CodecBytes=20
SignalingType=cas
Raleigh5300A#
```
#### Raleigh5300A#**show call active voice brief**

<ID>: <start>hs.<index> +<connect> pid:<peer\_id> <dir> <addr> <state> dur hh:mm:ss tx:<packets>/<br/><br/>corrects>/<br/>state><br/>state> IP <ip>:<udp> rtt:<time>ms pl:<play>/<gap>ms lost:<lost>/<early>/<late> delay:<last>/<min>/<max>ms <codec> FR <protocol><y/n><y/n><y/n><on/off> [int dlci cid] vad: dtmf: seq: sig: <codec> (payload size) Tele <int>: tx:<tot>/<y>/<fax>ms <codec> noise:<l> acom:<l> i/o:<l>/<l> dBm

6F : 54456184hs.1 +1 pid:1 Answer 9195552010 active dur 00:00:40 tx:1279/73076 rx:172/5504 Tele 0:D:54: tx:25890/3440/0ms g729r8 noise:-55 acom:0 i/0:-55/-41 dBm

6F : 54457502hs.1 +1305 pid:2 Originate 4085556400 active dur 00:00:14 tx:172/3440 rx:925/18500 IP 172.16.110.2:17942 rtt:2ms pl:15900/0ms lost:0/0/0 delay:50/50/70ms g729r8

### <span id="page-20-0"></span>SanJose5300A-uitgang

SanJose5300A#**show gateway** Gateway SJ5300A@cisco.com is registered to Gatekeeper SJgk1

Alias list (CLI configured) H323-ID SJ5300A@cisco.com Alias list (last RCF) H323-ID SJ5300A@cisco.com

H323 resource thresholding is Disabled

#### SanJose5300A#**show log**

Syslog logging: enabled (0 messages dropped, 0 flushes, 0 overruns) Console logging: level debugging, 1787 messages logged Monitor logging: level debugging, 0 messages logged Buffer logging: level debugging, 1787 messages logged Trap logging: level informational, 97 message lines logged

Log Buffer (50000 bytes):

```
Mar 28 00:45:25.585: RASlib::ras_sendto: msg length 74 from
                      172.16.110.2:52521 to 172.16.110.1:1719
Mar 28 00:45:25.585: RASLib::RASSendRRQ: RRQ (seq# 12137) sent to 172.16.110.1
Mar 28 00:45:25.589: RASLib:: RASRecvData: successfully rcvd message of
                      length 52 from 172.16.110.1:1719
Mar 28 00:45:25.589: RASLib::RASRecvData: RCF (seq# 12137) rcvd from
                      [172.16.110.1:1719] on sock [0x61752218]
Mar 28 00:45:30.705: RASlib::ras_sendto: msg length 122 from
                      172.16.110.2:52521 to 172.16.110.1:1719
Mar 28 00:45:30.705: RASLib::RASSendARQ: ARQ (seq# 12138) sent to 172.16.110.1
Mar 28 00:45:30.709: RASLib::RASRecvData: successfully rcvd message
                      of length 24 from 172.16.110.1:1719
Mar 28 00:45:30.713: RASLib::RASRecvData: ACF (seq# 12138) rcvd from
                      [172.16.110.1:1719] on sock [0x61752218]
Mar 28 00:45:30.713: cc_api_call_setup_ind (vdbPtr=0x616F8D2C,
                      callInfo={called=408#4085556400,
                      calling=9195552010, fdest=1 peer_tag=2}, callID=0x6199B54C)
Mar 28 00:45:30.713: cc_process_call_setup_ind (event=0x619B2D6C) handed
```

```
 call to app "SESSION"
Mar 28 00:45:30.713: sess_appl: ev(23=CC_EV_CALL_SETUP_IND), cid(39), disp(0)
Mar 28 00:45:30.713: ccCallSetContext (callID=0x27, context=0x61A60F64)
Mar 28 00:45:30.713: ssaCallSetupInd finalDest cllng(9195552010),
                      clled(408#4085556400)
Mar 28 00:45:30.713: ssaSetupPeer cid(39) peer list: tag(1) called
                      number (408#4085556400)
Mar 28 00:45:30.713: ssaSetupPeer cid(39), destPat(408#4085556400),
                      matched(11), prefix(6), peer(61A03B88)
Mar 28 00:45:30.713: ccCallProceeding (callID=0x27, prog_ind=0x0)
Mar 28 00:45:30.713: ccCallSetupRequest (Inbound call = 0x27, outbound peer =1, dest=,
                      params=0x61A60F78 mode=0, *callID=0x619BB9F0)
Mar 28 00:45:30.713: callingNumber=9195552010, calledNumber=408#4085556400,
                      redirectNumber=
Mar 28 00:45:30.713: accountNumber=, finalDestFlag=1,
guid=1acb.27d8.98f4.006b.0000.0000.2071.a5e8
Mar 28 00:45:30.713: peer_tag=1
Mar 28 00:45:30.713: ccIFCallSetupRequest: (vdbPtr=0x619AC884, dest=,
                      callParams={called=408#4085556400,
                      calling=9195552010, fdest=1, voice_peer_tag=1}, mode=0x0)
Mar 28 00:45:30.717: ccCallSetContext (callID=0x28, context=0x6194F3AC)
Mar 28 00:45:30.717: cc_api_call_proceeding(vdbPtr=0x619AC884, callID=0x28,
       prog_ind=0x0)
Mar 28 00:45:30.717: sess_appl: ev(20=CC_EV_CALL_PROCEEDING), cid(40), disp(0)
Mar 28 00:45:30.717: ssaTraceSet: <math>cid(40)st(1)oldst(0)cfid(-1)csize(0) in(0)fDest(0)-cid2(39)st2(1)oldst2(0)
Mar 28 00:45:30.717: ssaIgnore cid(40), st(1),oldst(1), ev(20)
Mar 28 00:45:31.701: cc_api_call_alert(vdbPtr=0x619AC884, callID=0x28,
                      prog_ind=0x8, sig_ind=0x1)
Mar 28 00:45:31.701: sess appl: ev(7=CC_EV_CALL_ALERT), cid(40), disp(0)
Mar 28 00:45:31.701: ssaTraceSet: \text{cid}(40)\text{st}(1)\text{oldst}(1)\text{cfid}(-1)\text{csize}(0) in(0)fDest(0)-cid2(39)st2(1)oldst2(0)
Mar 28 00:45:31.701: ccCallAlert (callID=0x27, prog_ind=0x8, sig_ind=0x1)
Mar 28 00:45:31.701: ccConferenceCreate (confID=0x619BBA38, callID1=0x27,
                      callID2=0x28, tag=0x0)
Mar 28 00:45:31.701: cc_api_bridge_done (confID=0x14, srcIF=0x616F8D2C, srcCallID=0x27,
                      dstCallID=0x28, disposition=0, tag=0x0)
Mar 28 00:45:31.705: cc_api_bridge_done (confID=0x14, srcIF=0x619AC884, srcCallID=0x28,
                      dstCallID=0x27, disposition=0, tag=0x0)
Mar 28 00:45:31.705: cc_api_caps_ind (dstVdbPtr=0x616F8D2C, dstCallId=0x27,
                      srcCallId=0x28,caps={codec=0xEBF7, fax_rate=0xFF,
                      vad=0x3, modem=0x3 codec_bytes=1637472312, signal_type=2})
Mar 28 00:45:31.705: sess_appl: ev(28=CC_EV_CONF_CREATE_DONE), cid(39), disp(0)
Mar 28 00:45:31.705: ssaTraceSct: cid(39)st(3)oldst(0)cfid(20)csize(0)
                      in(1)fDest(1)-cid2(40)st2(3)oldst2(1)
Mar 28 00:45:32.517: cc_api_caps_ind (dstVdbPtr=0x619AC884, dstCallId=0x28,
                      srcCallId=0x27,caps={codec=0x4, fax_rate=0x2, vad=0x2, modem=0x1
                     codec bytes=20, signal type=0})
Mar 28 00:45:32.517: cc_api_caps_ack (dstVdbPtr=0x619AC884, dstCallId=0x28,
                     srcCallId=0x27, caps={codec=0x4, fax_rate=0x2, vad=0x2, modem=0x1} codec_bytes=20, signal_type=0})
Mar 28 00:45:32.521: cc_api_caps_ack (dstVdbPtr=0x616F8D2C, dstCallId=0x27,
                      srcCallId=0x28,caps={codec=0x4, fax_rate=0x2, vad=0x2, modem=0x1
                      codec_bytes=20, signal_type=0})
Mar 28 00:45:43.834: cc_api_call_connected(vdbPtr=0x619AC884, callID=0x28)
Mar 28 00:45:43.834: sess_appl: ev(8=CC_EV_CALL_CONNECTED), cid(40), disp(0)
Mar 28 00:45:43.834: ssaTraceSct: cid(40)st(4)oldst(1)cfid(20)csize(0)
                      in(0)fDest(0)-cid2(39)st2(4)oldst2(3)
Mar 28 00:45:43.834: ccCallConnect (callID=0x27)
Mar 28 00:45:43.834: ssaFlushPeerTagQueue cid(39) peer list: (empty)
Mar 28 00:45:51.258: cc_api_call_disconnected(vdbPtr=0x619AC884,
                      callID=0x28, cause=0x10)
Mar 28 00:45:51.258: sess_appl: ev(12=CC_EV_CALL_DISCONNECTED), cid(40), disp(0)
Mar 28 00:45:51.258: ssaTraceSct: cid(40)st(5)oldst(4)cfid(20)csize(0)
```
 in(0)fDest(0)-cid2(39)st2(5)oldst2(3) Mar 28 00:45:51.258: ssa: Disconnected cid(40) state(5) cause(0x10) Mar 28 00:45:51.258: ccConferenceDestroy (confID=0x14, tag=0x0) Mar 28 00:45:51.258: cc\_api\_bridge\_drop\_done (confID=0x14, srcIF=0x616F8D2C, srcCallID=0x27, dstCallID=0x28, disposition=0 tag=0x0) Mar 28 00:45:51.258: cc\_api\_bridge\_drop\_done (confID=0x14, srcIF=0x619AC884, srcCallID=0x28, dstCallID=0x27, disposition=0 tag=0x0) Mar 28  $00:45:51.258$ : sess appl: ev(29=CC EV CONF DESTROY DONE), cid(39), disp(0) Mar 28 00:45:51.258: ssaTraceSct: cid(39)st(6)oldst(3)cfid(20)csize(0) in(1)fDest(1)-cid2(40)st2(6)oldst2(5) Mar 28 00:45:51.258: ccCallDisconnect (callID=0x27, cause=0x10 tag=0x0) Mar 28 00:45:51.258: ccCallDisconnect (callID=0x28, cause=0x10 taq=0x0) Mar 28 00:45:51.262: RASlib::ras\_sendto: msg length 76 from 172.16.110.2:52521 to 172.16.110.1:1719 Mar 28 00:45:51.262: RASLib::RASSendDRQ: DRQ (seq# 12139) sent to 172.16.110.1 Mar 28 00:45:51.266: RASLib::RASRecvData: successfully rcvd message of length 3 from 172.16.110.1:1719 Mar 28 00:45:51.266: RASLib::RASRecvData: DCF (seq# 12139) rcvd from [172.16.110.1:1719] on sock [0x61752218] Mar 28 00:45:51.266: cc\_api\_call\_disconnect\_done(vdbPtr=0x0, callID=0x27, disp=0, tag=0x0) Mar 28 00:45:51.270: sess\_appl: ev(13=CC\_EV\_CALL\_DISCONNECT\_DONE), cid(39), disp(0) Mar 28 00:45:51.270: ssaTraceSct: cid(39)st(7)oldst(6)cfid(-1)csize(0) in(1)fDest(1)-cid2(40)st2(7)oldst2(5) Mar 28 00:45:51.278: cc\_api\_call\_disconnect\_done(vdbPtr=0x619AC884, callID=0x28, disp=0, tag=0x61726DDC) Mar 28 00:45:51.278: sess\_appl: ev(13=CC\_EV\_CALL\_DISCONNECT\_DONE), cid(40), disp(0) Mar 28 00:45:51.278: ssaTraceSct: cid(40)st(7)oldst(5)cfid(-1)csize(1)in(0)fDest(0) Mar 28 00:46:10.590: RASlib::ras\_sendto: msg length 74 from 172.16.110.2:52521 to 172.16.110.1:1719 Mar 28 00:46:10.590: RASLib::RASSendRRQ: RRQ (seq# 12140) sent to 172.16.110.1 Mar 28 00:46:10.594: RASLib::RASRecvData: successfully rcvd message of length 52 from 172.16.110.1:1719 Mar 28 00:46:10.594: RASLib::RASRecvData: RCF (seq# 12140) rcvd from [172.16.110.1:1719] on sock [0x61752218] Mar 28 00:46:55.595: RASlib::ras\_sendto: msg length 74 from 172.16.110.2:52521 to 172.16.110.1:1719 Mar 28 00:46:55.595: RASLib::RASSendRRQ: RRQ (seq# 12141) sent to 172.16.110.1 Mar 28 00:46:55.599: RASLib::RASRecvData: successfully rcvd message of length 52 from 172.16.110.1:1719 Mar 28 00:46:55.599: RASLib::RASRecvData: RCF (seq# 12141) rcvd from [172.16.110.1:1719] on sock [0x61752218] Mar 28 00:47:40.600: RASlib::ras\_sendto: msg length 74 from 172.16.110.2:52521 to 172.16.110.1:1719 Mar 28 00:47:40.600: RASLib::RASSendRRQ: RRQ (seq# 12142) sent to 172.16.110.1 Mar 28 00:47:40.604: RASLib::RASRecvData: successfully rcvd message of length 52 from 172.16.110.1:1719 Mar 28 00:47:40.604: RASLib::RASRecvData: RCF (seq# 12142) rcvd from [172.16.110.1:1719] on sock [0x61752218] Mar 28 00:48:25.604: RASlib::ras\_sendto: msg length 74 from 172.16.110.2:52521 to 172.16.110.1:1719 Mar 28 00:48:25.604: RASLib::RASSendRRQ: RRQ (seq# 12143) sent to 172.16.110.1 Mar 28 00:48:25.608: RASLib::RASRecvData: successfully rcvd message of length 52 from 172.16.110.1:1719 Mar 28 00:48:25.608: RASLib::RASRecvData: RCF (seq# 12143) rcvd from [172.16.110.1:1719] on sock [0x61752218] SanJose5300A# SanJose5300A#

SanJose5300A#

#### SanJose5300A#**show call active voice brief**

<ID>: <start>hs.<index> +<connect> pid:<peer\_id> <dir> <addr> <state> dur hh:mm:ss tx:<packets>/<br/> <br/>bytes> rx:<packets>/<br/> <br/>bytes> <state>

IP <ip>:<udp> rtt:<time>ms pl:<play>/<gap>ms lost:<lost>/<early>/<late> delay:<last>/<min>/<max>ms <codec> FR <protocol><y/n><y/n><y/n><on/off> [int dlci cid] vad: dtmf: seq: sig: <codec> (payload size) Tele <int>: tx:<tot>/<y>/<fax>ms <codec> noise:<l> acom:<l> i/o:<l>/<l> dBm

6F : 54422877hs.1 +1301 pid:2 Answer 9195552010 active dur 00:00:38 tx:2122/42440 rx:836/16720 IP 172.16.120.2:16938 rtt:2ms pl:16720/0ms lost:0/0/0 delay:30/30/70ms g729r8

6F : 54422895hs.1 +1283 pid:1 Originate 408#4085556400 active dur 00:00:38 tx:836/-8996 rx:2143/68576 Tele 0:1 (42): tx:50050/42860/0ms g729r8 noise:-66 acom:0 i/0:-40/-71 dBm

SanJose5300A#**show call actvice voice** GENERIC: SetupTime=54422877 ms Index=1 PeerAddress=9195552010 PeerSubAddress= PeerId=2 PeerIfIndex=17 LogicalIfIndex=0 ConnectTime=54424178 CallDuration=00:00:44 CallState=4 CallOrigin=2 ChargedUnits=0 InfoType=2 TransmitPackets=2414 TransmitBytes=48280 ReceivePackets=836 ReceiveBytes=16720 VOIP: ConnectionId[0x1ACB27D8 0x98F4006F 0x0 0x20755AB8] RemoteIPAddress=172.16.120.2 RemoteUDPPort=16938 RoundTripDelay=2 ms SelectedQoS=best-effort tx\_DtmfRelay=inband-voice SessionProtocol=cisco SessionTarget= OnTimeRvPlayout=16720 GapFillWithSilence=0 ms GapFillWithPrediction=0 ms GapFillWithInterpolation=0 ms GapFillWithRedundancy=0 ms HiWaterPlayoutDelay=70 ms LoWaterPlayoutDelay=30 ms ReceiveDelay=30 ms LostPackets=0 EarlyPackets=0 LatePackets=0 VAD = enabled CoderTypeRate=g729r8 CodecBytes=20 SignalingType=cas GENERIC: SetupTime=54422895 ms Index=1 PeerAddress=408#4085556400

PeerSubAddress= PeerId=1 PeerIfIndex=16 LogicalIfIndex=13 ConnectTime=54424178 CallDuration=00:00:44 CallState=4 CallOrigin=1 ChargedUnits=0 InfoType=2 TransmitPackets=836 TransmitBytes=-12488 ReceivePackets=2434 ReceiveBytes=77888 TELE: ConnectionId=[0x1ACB27D8 0x98F4006F 0x0 0x20755AB8] TxDuration=55880 ms VoiceTxDuration=48690 ms FaxTxDuration=0 ms CoderTypeRate=g729r8 NoiseLevel=-66 ACOMLevel=0 OutSignalLevel=-70 InSignalLevel=-42 InfoActivity=2 ERLLevel=15 SessionTarget= ImgPages=0 SanJose5300A#

### <span id="page-24-0"></span>Raleigh3600A-uitgang

### Raleigh3640A#**show debug** H.323 RAS: H.323 RAS Messages debugging is on

Raleigh3640A#und all

#### Raleigh3640A#**show gatekeeper endpoint**

#### GATEKEEPER ENDPOINT REGISTRATION

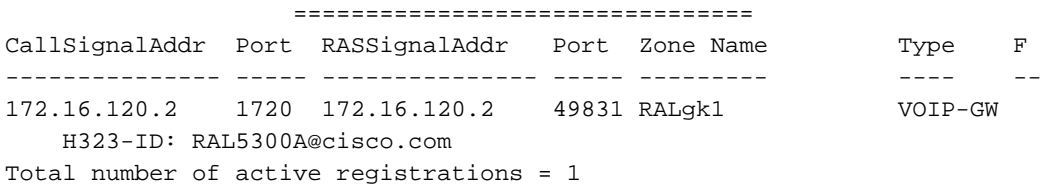

#### Raleigh3640A#**show gatekeeper gw-type-prefix**

GATEWAY TYPE PREFIX TABLE ========================= Prefix: 408#\*

#### Prefix: 919#\*

 Zone RALgk1 master gateway list: 172.16.120.2:1720 RAL5300A

#### Raleigh3640A#**show log**

Syslog logging: enabled (0 messages dropped, 0 flushes, 0 overruns) Console logging: level debugging, 277 messages logged Monitor logging: level debugging, 0 messages logged Buffer logging: level debugging, 277 messages logged Trap logging: level informational, 107 message lines logged

#### Log Buffer (50000 bytes):

```
Mar 28 00:44:50.742: RASLib::RASRecvData: successfully rcvd
                      message of length 76 from 172.16.120.2:49831
Mar 28 00:44:50.742: RASLib::RASRecvData: RRQ (seq# 12164)
                      rcvd from [172.16.120.2:49831] on sock [0x60F2F9A0]
Mar 28 00:44:50.746: RASlib::ras_sendto: msg length 52
                      from 172.16.120.1:1719 to 172.16.120.2:49831
Mar 28 00:44:50.746: RASLib::RASSendRCF: RCF (seq# 12164)
                      sent to 172.16.120.2
Mar 28 00:45:30.682: RASLib::RASRecvData: successfully
                      rcvd message of length 115 from 172.16.120.2:49831
Mar 28 00:45:30.686: RASLib::RASRecvData: ARQ (seq# 12165)
                      rcvd from [172.16.120.2:49831] on sock [0x60F2F9A0]
                      RASLib::parse_arq_nonstd: ARQ Nonstd
                      decode succeeded, remlen = 0
Mar 28 00:45:30.686: RASlib::ras_sendto: msg length 7 from
                      172.16.120.1:1719 to 172.16.120.2:49831
Mar 28 00:45:30.686: RASLib::RASSendRIP: RIP (seq# 12165) sent to 172.16.120.2
Mar 28 00:45:30.686: RASLib::RAS_WK_TInit: ipsock [0x60F0ED1C] setup successful
Mar 28 00:45:30.690: RASlib::ras_sendto: msg length 79
                      from 172.16.120.1:55415 to 172.16.110.1:1719
Mar 28 00:45:30.690: RASLib::RASSendLRQ: LRQ (seq# 28) sent to 172.16.110.1
Mar 28 00:45:30.698: RASLib::RASRecvData: successfully
                      rcvd message of length 128 from 172.16.110.1:1719
Mar 28 00:45:30.698: RASLib::RASRecvData: LCF (seq# 28)
                      rcvd from [172.16.110.1:1719] on sock [0x60F0ED1C]
                      RASLib::parse_lcf_nonstd: LCF Nonstd
                      decode succeeded, remlen = 0
Mar 28 00:45:30.702: RASlib::ras_sendto: msg length 24 from
                      172.16.120.1:1719 to 172.16.120.2:49831
Mar 28 00:45:30.702: RASLib::RASSendACF: ACF (seq# 12165) sent to 172.16.120.2
Mar 28 00:45:35.746: RASLib::RASRecvData: successfully rcvd message of
                      length 76 from 172.16.120.2:49831
Mar 28 00:45:35.746: RASLib::RASRecvData: RRQ (seq# 12166) rcvd
                      from [172.16.120.2:49831] on sock [0x60F2F9A0]
Mar 28 00:45:35.750: RASlib::ras_sendto: msg length 52 from
                      172.16.120.1:1719 to 172.16.120.2:49831
Mar 28 00:45:35.750: RASLib::RASSendRCF: RCF (seq# 12166) sent to 172.16.120.2
Mar 28 00:45:51.274: RASLib::RASRecvData: successfully rcvd
                      message of length 76 from 172.16.120.2:49831
Mar 28 00:45:51.274: RASLib::RASRecvData: DRQ (seq# 12167)
                      rcvd from [172.16.120.2:49831] on sock [0x60F2F9A0]
Mar 28 00:45:51.274: RASlib::ras_sendto: msg length 3
                      from 172.16.120.1:1719 to 172.16.120.2:49831
Mar 28 00:45:51.278: RASLib::RASSendDCF: DCF (seq# 12167)
                      sent to 172.16.120.2
Mar 28 00:46:20.750: RASLib::RASRecvData: successfully
                      rcvd message of length 76 from 172.16.120.2:49831
Mar 28 00:46:20.750: RASLib::RASRecvData: RRQ (seq# 12168)
                      rcvd from [172.16.120.2:49831] on sock [0x60F2F9A0]
Mar 28 00:46:20.750: RASlib::ras_sendto: msg length 52 from
                      172.16.120.1:1719 to 172.16.120.2:49831
Mar 28 00:46:20.754: RASLib::RASSendRCF: RCF (seq# 12168)
                      sent to 172.16.120.2
Mar 28 00:47:05.750: RASLib::RASRecvData: successfully
                      rcvd message of length 76 from 172.16.120.2:49831
Mar 28 00:47:05.754: RASLib::RASRecvData: RRQ (seq# 12169)
                      rcvd from [172.16.120.2:49831] on sock [0x60F2F9A0]
Mar 28 00:47:05.754: RASlib:: ras sendto: msg length 52
                      from 172.16.120.1:1719 to 172.16.120.2:49831
```

```
Mar 28 00:47:05.758: RASLib::RASSendRCF: RCF (seq# 12169)
                     sent to 172.16.120.2
Mar 28 00:47:50.754: RASLib::RASRecvData: successfully
                     rcvd message of length 76 from 172.16.120.2:49831
Mar 28 00:47:50.758: RASLib::RASRecvData: RRQ (seq# 12170)
                      rcvd from [172.16.120.2:49831] on sock [0x60F2F9A0]
Mar 28 00:47:50.758: RASlib::ras_sendto: msg length 52
                      from 172.16.120.1:1719 to 172.16.120.2:49831
Mar 28 00:47:50.758: RASLib::RASSendRCF: RCF (seq# 12170) sent to 172.16.120.2
Raleigh3640A#
```
## Raleigh3640A#

#### Raleigh3640A#**show gatekeeper call** Total number of active calls = 1.

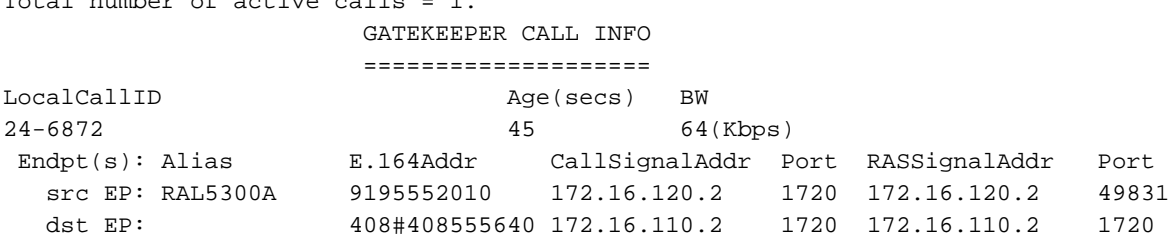

### <span id="page-26-0"></span>Raleigh3640A# SanJose3640A-uitgang

#### SanJose3640A#**show debug**

H.323 RAS: H.323 RAS Messages debugging is on

#### SanJose3640A#**show gatekeeper endpoint**

#### GATEKEEPER ENDPOINT REGISTRATION

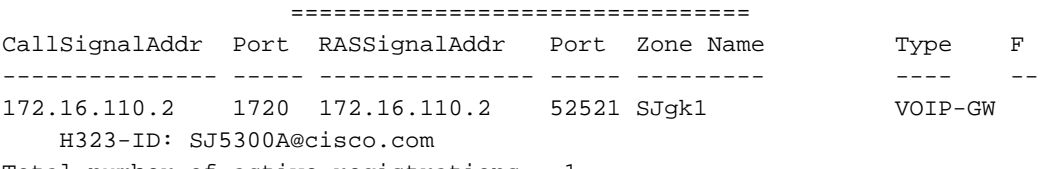

Total number of active registrations = 1

#### SanJose3640A#**show gatekeeper gw-type-prefix** GATEWAY TYPE PREFIX TABLE

========================= Prefix: 919#\*

Prefix: 408#\* Zone SJgk1 master gateway list: 172.16.110.2:1720 SJ5300A

#### SanJose3640A#**show log**

Syslog logging: enabled (0 messages dropped, 0 flushes, 0 overruns) Console logging: level debugging, 1301 messages logged Monitor logging: level debugging, 0 messages logged Buffer logging: level debugging, 1293 messages logged Trap logging: level informational, 103 message lines logged

```
Mar 28 00:45:25.592: RASLib::RASRecvData: successfully rcvd
                      message of length 74 from 172.16.110.2:52521
Mar 28 00:45:25.592: RASLib::RASRecvData: RRQ (seq# 12137) rcvd
                      from [172.16.110.2:52521] on sock [0x60FE9B04]
Mar 28 00:45:25.596: RASlib::ras sendto: msg length 52 from
                      172.16.110.1:1719 to 172.16.110.2:52521
Mar 28 00:45:25.596: RASLib::RASSendRCF: RCF (seq# 12137) sent to 172.16.110.2
Mar 28 00:45:30.692: RASLib::RASRecvData: successfully rcvd message
                      of length 79 from 172.16.120.1:55415
Mar 28 00:45:30.692: RASLib::RASRecvData: LRQ (seq# 28) rcvd from
                      [172.16.120.1:55415] on sock [0x60FE9B04]
                      RASLib::parse_lrq_nonstd: LRQ Nonstd decode succeeded, remlen = 0
Mar 28 00:45:30.696: RASlib::ras_sendto: msg length 128 from
                      172.16.110.1:1719 to 172.16.120.1:55415
Mar 28 00:45:30.696: RASLib::RASSendLCF: LCF (seq# 28) sent to 172.16.120.1
Mar 28 00:45:30.712: RASLib::RASRecvData: successfully rcvd message
                      of length 122 from 172.16.110.2:52521
Mar 28 00:45:30.712: RASLib::RASRecvData: ARQ (seq# 12138) rcvd from
                      [172.16.110.2:52521] on sock [0x60FE9B04]
                      RASLib::parse_arq_nonstd: ARQ Nonstd decode succeeded, remlen = 0
Mar 28 00:45:30.716: RASlib::ras_sendto: msg length 24 from 172.16.110.1:1719
                      to 172.16.110.2:52521
Mar 28 00:45:30.716: RASLib::RASSendACF: ACF (seq# 12138) sent to 172.16.110.2
Mar 28 00:45:51.268: RASLib::RASRecvData: successfully rcvd message
                      of length 76 from 172.16.110.2:52521
Mar 28 00:45:51.268: RASLib::RASRecvData: DRQ (seq# 12139) rcvd
                      from [172.16.110.2:52521] on sock [0x60FE9B04]
Mar 28 00:45:51.268: RASlib::ras_sendto: msg length 3 from
                      172.16.110.1:1719 to 172.16.110.2:52521
Mar 28 00:45:51.268: RASLib::RASSendDCF: DCF (seq# 12139) sent to 172.16.110.2
Mar 28 00:46:10.596: RASLib::RASRecvData: successfully rcvd message of
                      length 74 from 172.16.110.2:52521
Mar 28 00:46:10.596: RASLib::RASRecvData: RRQ (seq# 12140) rcvd
                      from [172.16.110.2:52521] on sock [0x60FE9B04]
Mar 28 00:46:10.600: RASlib::ras_sendto: msg length 52 from 172.16.110.1:1719
                      to 172.16.110.2:52521
Mar 28 00:46:10.600: RASLib::RASSendRCF: RCF (seq# 12140) sent to 172.16.110.2
Mar 28 00:46:55.600: RASLib::RASRecvData: successfully rcvd message of
                      length 74 from 172.16.110.2:52521
Mar 28 00:46:55.600: RASLib::RASRecvData: RRQ (seq# 12141) rcvd from
                      [172.16.110.2:52521] on sock [0x60FE9B04]
Mar 28 00:46:55.604: RASlib::ras_sendto: msg length 52 from 172.16.110.1:1719
                      to 172.16.110.2:52521
Mar 28 00:46:55.604: RASLib::RASSendRCF: RCF (seq# 12141) sent to 172.16.110.2
Mar 28 00:47:40.604: RASLib::RASRecvData: successfully rcvd message of
                      length 74 from 172.16.110.2:52521
Mar 28 00:47:40.608: RASLib::RASRecvData: RRQ (seq# 12142) rcvd from
                      [172.16.110.2:52521] on sock [0x60FE9B04]
Mar 28 00:47:40.608: RASlib::ras sendto: msg length 52 from 172.16.110.1:1719
                      to 172.16.110.2:52521
Mar 28 00:47:40.608: RASLib::RASSendRCF: RCF (seq# 12142) sent to 172.16.110.2
Mar 28 00:48:25.608: RASLib::RASRecvData: successfully rcvd message of
                      length 74 from 172.16.110.2:52521
Mar 28 00:48:25.612: RASLib::RASRecvData: RRQ (seq# 12143) rcvd from
                      [172.16.110.2:52521] on sock [0x60FE9B04]
Mar 28 00:48:25.612: RASlib::ras_sendto: msg length 52 from 172.16.110.1:1719
                      to 172.16.110.2:52521
Mar 28 00:48:25.612: RASLib::RASSendRCF: RCF (seq# 12143) sent to 172.16.110.2
SanJose3640A#
```
#### SanJose3640A#

SanJose3640A#**show gatekeeper calls** Total number of active calls = 1. GATEKEEPER CALL INFO

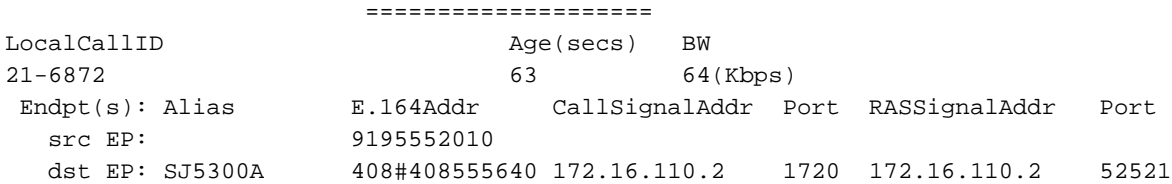

# <span id="page-28-0"></span>Problemen oplossen

Deze sectie verschaft de informatie om uw configuratie problemen op te lossen.

## <span id="page-28-1"></span>Opdrachten voor troubleshooting

Het [Uitvoer Tolk](https://www.cisco.com/cgi-bin/Support/OutputInterpreter/home.pl) [\(uitsluitend geregistreerde](//tools.cisco.com/RPF/register/register.do) klanten) (OIT) ondersteunt bepaalde show opdrachten. Gebruik de OIT om een analyse van tonen opdrachtoutput te bekijken.

Opmerking: Raadpleeg [Belangrijke informatie over debug Commands](//www.cisco.com/en/US/tech/tk801/tk379/technologies_tech_note09186a008017874c.shtml) voordat u debugopdrachten afgeeft.

- [debug voip a](//www.cisco.com/en/US/docs/ios/12_0t/12_0t3/feature/guide/voip1203.html) hiermee kunnen de debugberichten voor gateway a worden uitgevoerd naar de systeemconsole.
- debug ISDN Q931</u> Informatie over installatie bij oproepen en verwijdering van ISDNnetwerkverbindingen (Layer 3) tussen de lokale router (gebruikerszijde) en het netwerk.
- [debug voip ccapi inout](//www.cisco.com/en/US/docs/ios/12_0t/12_0t3/feature/guide/voip1203.html) Hiermee wordt de API voor gespreksbeheer besproken.
- [voip ivr](//www.cisco.com/en/US/docs/ios/12_0t/12_0t3/feature/guide/voip1203.html) debug Hiermee wordt de IVR-toepassing ontwikkeld.
- [debug ras](//www.cisco.com/en/US/docs/ios/12_0t/12_0t3/feature/guide/voip1203.html) Hiermee geeft u de typen en adressering van berichten van het Registratie-, Toeleverings- en Status Protocol (RAS) die worden verzonden en ontvangen weer.

# <span id="page-28-2"></span>Gerelateerde informatie

- [TCL IVR API versie 1.0 Programmeergids](//www.cisco.com/en/US/products/sw/voicesw/ps2192/products_programming_reference_guides_list.html?referring_site=bodynav)
- [Interactive Voice Response configureren voor Cisco access platforms](//www.cisco.com/en/US/docs/ios/12_0t/12_0t7/feature/guide/0061ivr.html?referring_site=bodynav)
- [Verbeteringen in Cisco H.323 gateway voor beveiliging en accounting](//www.cisco.com/en/US/docs/ios/12_0t/voip/feature/guide/gwsecacc.html?referring_site=bodynav)
- [Ondersteuning voor spraaktechnologie](//www.cisco.com/web/psa/technologies/index.html?referring_site=bodynav)
- [Productondersteuning voor spraak en Unified Communications](//www.cisco.com/web/psa/products/index.html?referring_site=bodynav)
- [Probleemoplossing voor Cisco IP-telefonie](http://www.amazon.com/exec/obidos/tg/detail/-/1587050757/002-2852372-2325602?referring_site=bodynav)
- [Technische ondersteuning en documentatie Cisco Systems](//www.cisco.com/cisco/web/support/index.html?referring_site=bodynav)